### Navigation Toolbox™ Release Notes

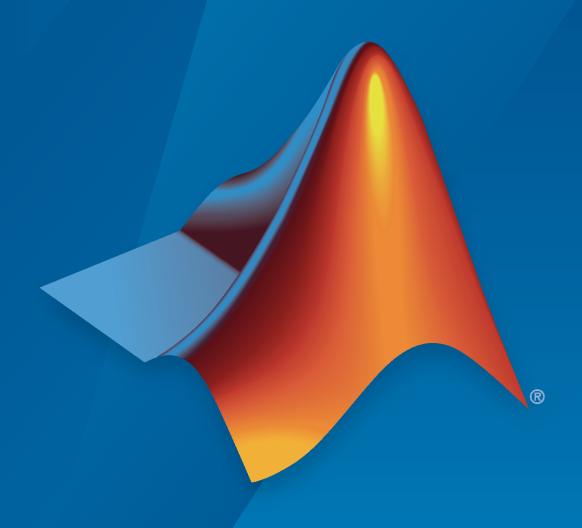

# MATLAB&SIMULINK®

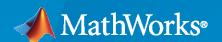

#### **How to Contact MathWorks**

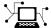

Latest news: www.mathworks.com

Sales and services: www.mathworks.com/sales\_and\_services

User community: www.mathworks.com/matlabcentral

Technical support: www.mathworks.com/support/contact\_us

T

Phone: 508-647-7000

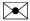

The MathWorks, Inc. 1 Apple Hill Drive Natick, MA 01760-2098

Navigation Toolbox<sup>™</sup> Release Notes

© COPYRIGHT 2019-2022 by The MathWorks, Inc.

The software described in this document is furnished under a license agreement. The software may be used or copied only under the terms of the license agreement. No part of this manual may be photocopied or reproduced in any form without prior written consent from The MathWorks, Inc.

FEDERAL ACQUISITION: This provision applies to all acquisitions of the Program and Documentation by, for, or through the federal government of the United States. By accepting delivery of the Program or Documentation, the government hereby agrees that this software or documentation qualifies as commercial computer software or commercial computer software documentation as such terms are used or defined in FAR 12.212, DFARS Part 227.72, and DFARS 252.227-7014. Accordingly, the terms and conditions of this Agreement and only those rights specified in this Agreement, shall pertain to and govern the use, modification, reproduction, release, performance, display, and disclosure of the Program and Documentation by the federal government (or other entity acquiring for or through the federal government) and shall supersede any conflicting contractual terms or conditions. If this License fails to meet the government's needs or is inconsistent in any respect with federal procurement law, the government agrees to return the Program and Documentation, unused, to The MathWorks, Inc.

#### **Trademarks**

MATLAB and Simulink are registered trademarks of The MathWorks, Inc. See www.mathworks.com/trademarks for a list of additional trademarks. Other product or brand names may be trademarks or registered trademarks of their respective holders.

#### Patents

MathWorks products are protected by one or more U.S. patents. Please see www.mathworks.com/patents for more information.

## Contents

#### R2022b

| Spatial Math: Use SE(2), SE(3), SO(2), and SO(3) transformations                               |
|------------------------------------------------------------------------------------------------|
| Landmark Factors: Relate SE(2) and SE(3) state space points to poses                           |
|                                                                                                |
| GNSS File Reading: Read GNSS data from SEM Almanac file                                        |
| Check Collision: Check collisions between occupancy map and primitive geometries               |
| Planner Benchmark Improvements: Generate report to summarize benchmark results                 |
| Path Metrics Improvements: Support for SE(3) state space for path                              |
| Sky Plot Enhancements: Set azimuth and elevation data to visualize satellite trajectories      |
| Sky Plot Chart Enhancements: Set mask elevations in sky plot charts                            |
| Hybrid A* Planner Enhancements: Set algorithm mode in Hybrid A* planner                        |
| RRT Path Planners Enhancements: Specify properties as name-value arguments                     |
| Code Generation for Factor Graph: Generate C/C++ code using MATLAB Coder                       |
| insEKF Object Enhancements: Copy, reset, and create motion and sensor models for insEKF object |
| waypointTrajectory Reverse Motion: Specify wait and reverse motion for waypoint trajectory     |
| New examples                                                                                   |

| Factor Graph: Model SLAM and structure from motion with factor graphs           | 2-2 |
|---------------------------------------------------------------------------------|-----|
| Path Planner Benchmark                                                          | 2-2 |
| Fuse Inertial Sensor Data Using insEKF-Based Flexible Fusion Framework          |     |
|                                                                                 | 2-2 |
| Path Optimization                                                               | 2-3 |
| Probabilistic Roadmap (PRM) Path Planner                                        | 2-3 |
| GNSS File Reading: Read and get GNSS data from RINEX files                      | 2-3 |
| referencePathFrenet Improvements                                                | 2-3 |
| Support for Statically-Allocated Code Generation                                | 2-4 |
| Additional lidarSLAM Properties                                                 | 2-4 |
| Additional plannerAStarGrid Property                                            | 2-4 |
| Time Scope MATLAB object now Supports Additional Signal Statistics              | 2-4 |
| Configure timescope Measurements Programmatically                               | 2-4 |
| New examples                                                                    | 2-5 |
|                                                                                 |     |
| R202                                                                            | 21b |
| Matter Disease Hater Control Day of DDT                                         | 2.2 |
| Motion Planning Using Control-Based RRT                                         | 3-2 |
| Visualize Rigid Body Pose                                                       | 3-2 |
| Simultaneous Localization and Mapping (SLAM) Using Extended Kalman Filter (EKF) | 3-2 |
| GPS Sensor Block                                                                | 3-3 |
| Bicycle Vehicle Model                                                           | 3-3 |
| Hybrid A* Path Planner Update                                                   | 3-3 |
| Perturb IMU sensor readings                                                     | 3-3 |

| NMEA Parser Enhancements |
|--------------------------|
|--------------------------|

#### R2021a

3-3

| Multigraph and Landmark Support For poseGraph and poseGraph3D                                                                                       | 4-2 |
|----------------------------------------------------------------------------------------------------|-----|
| poseGraph and poseGraph3D Object Functions Renamed                                                                                                  | 4-2 |
| Multilayer Grid Maps: Sync multiple map layers and store additional dynamic information                                                             | 4-2 |
| Global Navigation Satellite System Simulation Calculations: Access GNSS constellations, satellite look angles, pseudoranges, and receiver positions | 4-2 |
| Sky Plot Visualization: Plot and label satellite positions in a polar plot                                                                          | 4-2 |
| Comprehensive support for tuning inertial sensor filters                                                                                            | 4-3 |
| Bidirectional RRT Path Planner: Plan path using the bidirectional rapidly exploring random tree algorithm                                           | 4-4 |
| Generate Random Maze Maps for Planner Benchmarking                                                                                                  | 4-4 |
| Transform Between Geodetic Coordinates and Local Cartesian Coordinates                                                                              | 4-5 |
| RRT* Path Planner Improvements: Returns PathCosts field in the solution information structure                                                       | 4-6 |
| Lidar SLAM Object Update: Specify scan registration method to use while adding scan                                                                 | 4-6 |
| optimizePoseGraph Function Update                                                                                                    | 4-6 |
| NMEA Parser System Object Update: Support for GSV sentences                                                                                         | 4-6 |
| updateOccupancy Object Function Update                                                                                                    | 4-6 |
| Use geodetic coordinates as inputs to gpsSensor                                                                                                    | 4-6 |
| insSensor provides more properties to specify its characteristics                                                                                   | 4-6 |
| Variable-sized input support for timescope object                                                                                                   | 4-7 |

| Grid-Based A* Path Planning: Plan path from start to goal location using the A* algorithm                                    | 5-2         |
|----------------------------------------------------------------------------------------------------|-------------|
| Trajectory Optimal Frenet Utilities: More control in generating optimal trajectory in Frenet space                           | 5-2         |
| Dynamic Capsule-Based Obstacle: Model and simulate ego bodies and obstacles using collision primitive objects in environment | 5-3         |
| SLAM Map Builder Update on Data Import: Import lidar scans and odometry data from MATLAB workspace                           | <b>5-</b> 3 |
| Pose Graph Optimization Updates: Additional optimization functionality for pose graphs                                       | 5-3         |
| Wheel Encoder Sensor Models: Simulate wheel encoder sensor readings                                                          | 5-3         |
| Wheel Encoder Odometry: Compute vehicle odometry using wheel encoder sensor readings                                         | 5-3         |
| INS Sensor Model: Simulate inertial navigation and GPS readings                                                              | 5-4         |
| GNSS Sensor Model: Simulate GNSS receiver readings                                                                           | 5-4         |
| Code Generation for 3-D Occupancy Map: Generate C/C++ code using occupancyMap3D object                                       | 5-4         |
| State Space and State Validator for 3-D Occupancy Map                                                                        | 5-4         |
| Generate Random Grid Maps for Planner Benchmarking                                                                           | 5-4         |
| Adjust Inertial Sensor Fusion Performance Using Filter Tuner                                                                 | 5-5         |
| GPS Device Object: Connect to GPS receiver from host computer                                                                | 5-5         |
| NMEA Parser Object: Parse data from standard NMEA sentences sent from GNSS receivers                                         | 5-6         |
| Time Scope object: Bilevel measurements, triggers, and compiler support                                                      | 5-6         |
| Now evamples                                                                                                    | 5-6         |

| Scope Tab                                                                                                    | 6-2<br>6-3<br>6-3 |
|----------------------------------------------------------------------------------------------------|-------------------|
| Trajectory Optimization Improvements: Specify longitudinal segments, deviation offsets, and additional waypoint parameters            | 6-3               |
| Path Metrics Improvements: Specify validatorVehicleCostmap as a state validator                                                       | 6-4               |
| Ray Intersections for 3-D Maps: Calculate ray intersections, import, and export with a 3-D occupancy map                              | 6-4               |
| Code Generation for Monte Carlo Localization: Generate C/C++ code using the monteCarloLocalization object                             | 6-4               |
| Code Generation for Sampling-Based Planners: Generate C/C++ code using the plannerRRT, plannerRRTStar, and plannerHybridAStar objects | 6-4               |
| Code Generation for Trajectory Optimization: Generate C/C++ code using the trajectoryOptimalFrenet object                             | 6-4               |
| Access residuals and residual covariance of insfilters and ahrs10filter                                                               | 6-4               |
| Model inertial measurement unit using IMU Simulink block                                                                              | 6-4               |
| Estimate device orientation using AHRS Simulink block                                                                                 | 6-4               |
| Calculate angular velocity from quaternions                                                                                           | 6-5               |
| Transform position and velocity between two frames to motion quantities in a third frame                                              | 6-5               |
| R20                                                                                                    | 19b               |
| Simultaneous Localization and Mapping (SLAM): Create 2-D and 3-D occupancy maps using SLAM algorithm and lidar scan data              | 7-2               |
| SLAM Map Builder App: Interactively modify loop closures and adjust overall map using SLAM algorithm                                  | 7-2               |

| Pose Estimation: Accurately estimate vehicle poses using IMU and GPS sensors and Monte Carlo Localization                      | 7-2 |
|----------------------------------------------------------------------------------------------------|-----|
| Customizable Sampling-Based Path Planners: Plan a path from start to goal locations using RRT and RRT* algorithms              | 7-2 |
| Path-Planning Metrics: Use metrics to check and compare the output of path planners                                            | 7-3 |
| Sensor Models: Use simulated models for IMU, GPS, and range sensors                                                            | 7-3 |
| Trajectory and Waypoint Following Algorithms: Use built-in algorithms to generate trajectories and control commands for robots | 7-3 |

### R2022b

Version: 2.3

**New Features** 

**Bug Fixes** 

#### Spatial Math: Use SE(2), SE(3), SO(2), and SO(3) transformations

Use the se3 and so3 objects to represent 3-D transformation matrices and 3-D rotation matrices, respectively. These objects make it easier to perform common operations, such as transforming 3-D points, normalizing the rotation, or interpolating between positions and orientations. To represent multiple transformations and rotations, you can arrange these objects into arbitrarily shaped arrays.

The se2 and so2 objects represent 2-D transformation matrices and 2-D rotation matrices, respectively.

Use plotTransforms to visualize the transformations and rotations in a figure. This can be helpful to see the underlying positions and orientations and to see interpolation results.

#### Landmark Factors: Relate SE(2) and SE(3) state space points to poses

Relate poses to points in the SE(2) and SE(3) state spaces using the factorPoseSE2AndPointXY and factorPoseSE3AndPointXYZ objects, respectively. These objects make it easier to localize using landmarks in factor graph SLAM workflows. For more information, see "Landmark SLAM Using AprilTag Markers".

#### GNSS File Reading: Read GNSS data from SEM Almanac file

Use the semread function to read the parameters of each GPS satellite from the SEM almanac file, as a timetable.

You can specify the timetable as navigation data for the gnssconstellation function to use the SEM almanac parameters to get the GPS satellite locations at your specified time.

### Check Collision: Check collisions between occupancy map and primitive geometries

Check collisions between occupancyMap3D map objects and collision geometries using the custom collision options object occupancyMap3DCollisionOptions and the checkMapCollision function.

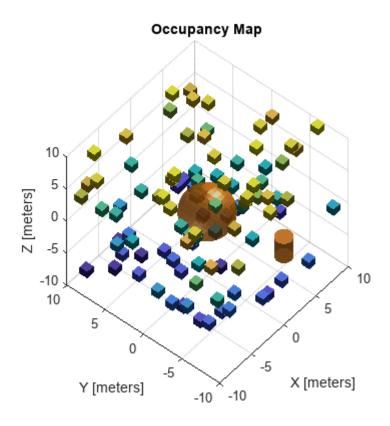

### Planner Benchmark Improvements: Generate report to summarize benchmark results

Use the report function of the plannerBenchmark object to create and open a benchmark report as a live script in the MATLAB® editor.

The benchmark results contain all the paths generated by each 2-D path planner for all the specified metrics across all runs in the environment. You can visualize the planned path from each planner on the map and the benchmark results for each metric as a summary table, detailed table, or plot.

#### Path Metrics Improvements: Support for SE(3) state space for path

The pathmetrics object now supports navPath objects with SE(3) state space. You can specify a validatorOccupancyMap3D object as the state validator input.

### Sky Plot Enhancements: Set azimuth and elevation data to visualize satellite trajectories

The AzimuthData and ElevationData properties of the SkyPlotChart object, now accept matrices, allowing you to add azimuth and elevation data for each satellite at multiple time steps. Use this to visualize the trajectory of each satellite in the sky plot chart.

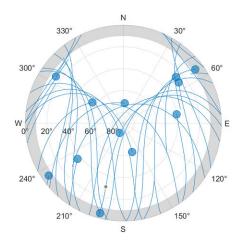

#### Sky Plot Chart Enhancements: Set mask elevations in sky plot charts

Use these new SkyPlotChart properties to add elevation and azimuth angle masks to a sky plot chart:

- MaskElevation
- MaskAlpha
- MaskColor
- MaskAzimuthEdges
- MaskAzimuthEdgesMode

The elevation and azimuth angle masks make it easier to see when satellites are below and azimuth or elevation range.

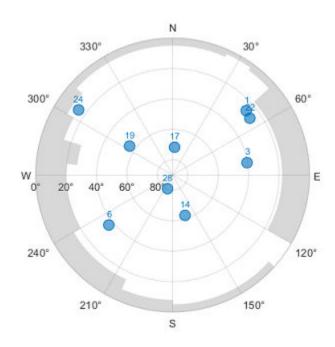

See the SkyPlotChart Properties page for more details.

### Hybrid A\* Planner Enhancements: Set algorithm mode in Hybrid A\* planner

Set the search algorithm mode when using plannerHybridAStar by specifying the mode argument of the plan object function.

The default "greedy" mode prioritizes finding a solution in a shorter time which may provide an unoptimized path in some scenarios due to cell locking issues. The "exhaustive" mode prioritizes finding an optimal solution. This enables you to find more optimal solutions for vehicle path planning.

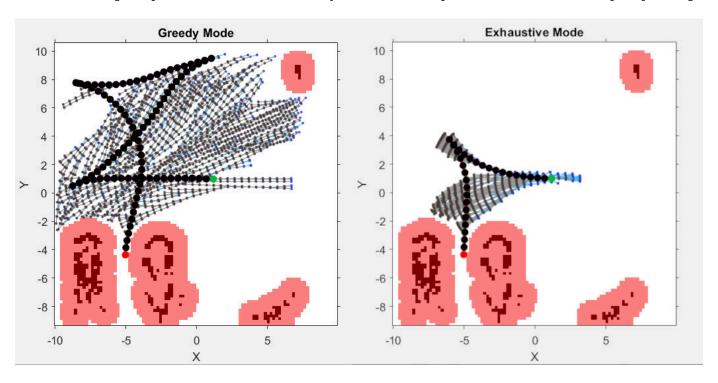

### RRT Path Planners Enhancements: Specify properties as name-value arguments

You can now specify the properties of the plannerRRT, plannerRRTStar, and plannerBiRRT objects by using one or more name-value arguments in addition to the input arguments.

### Code Generation for Factor Graph: Generate C/C++ code using MATLAB Coder

These factor graph features now support code generation using MATLAB Coder™:

- factorGraph
- factorGraphSolverOptions
- factorIMU

- factorGPS
- factorTwoPoseSE2
- factorTwoPoseSE3
- factorIMUBiasPrior
- factorPoseSE3Prior
- factorVelocity3Prior
- factorPoseSE2AndPointXY
- factorPoseSE3AndPointXYZ

### insEKF Object Enhancements: Copy, reset, and create motion and sensor models for insEKF object

You can use these functions to copy, reset, and create motion and sensor models for the insEKF object in inertial sensor fusion design:

- Use the insCreateMotionModelTemplate function to create a motion model template based on the positioning.INSMotionModel abstract class.
- Use the insCreateSensorModelTemplate function to create a sensor model template based on the positioning.INSSensorModel abstract class.
- If you create a custom a motion model using the positioning. INSMotionModel abstract class, you can optionally implement a copy method for copying non-public properties.
- If you create a custom a sensor model using the positioning. INSSensorModel abstract class, you can optionally implement a copy method for copying non-public properties.
- Use the copy object function to create a copy of an insEKF object. The function copies all the properties of the insEKF object, including motion and sensor models used in the filter.
- Use the reset object function to reset the State and StateCovariance properties of the insEKF object to their default values.

### waypointTrajectory Reverse Motion: Specify wait and reverse motion for waypoint trajectory

You can now specify wait and reverse motion using the waypointTrajectory System object™.

- To let the trajectory wait at a specific waypoint, simply repeat the waypoint coordinate in two consecutive rows when specifying the Waypoints property.
- To render reverse motion, separate positive (forward) and negative (backward) groundspeed values by a zero value in the GroundSpeed property.

#### **New examples**

The following examples are new or were updated:

- "Enable Vehicle Collision Checking for Path Planning Using Hybrid A\*"
- "Gesture Recognition Using Inertial Measurement Units"
- "Landmark SLAM Using AprilTag Markers"

- "Train Deep Learning-Based Sampler for Motion Planning"
- "Accelerate Motion Planning with Deep-Learning-Based Sampler"
- "Plan Path to Custom Goal Region for Mobile Robot"
- "End-to-End GPS Legacy Navigation Receiver Using C/A-Code"
- "Generate Code for Path Planning Using RRT Star Planner"

### R2022a

Version: 2.2

**New Features** 

**Bug Fixes** 

**Compatibility Considerations** 

### Factor Graph: Model SLAM and structure from motion with factor graphs

Use the factorGraph object to create a bipartite graph consisting of factors that represent unknown variables for SLAM and structure from motion applications. Add any of these factors to the factorGraph:

- factorTwoPoseSE2 Create factor to relate two SE(2) poses
- factorTwoPoseSE3 Create factor to relate two SE(3) poses
- factorPoseSE3Prior Create full-state prior factor for SE(3) pose
- factorIMU Create factor to convert IMU readings into constraints between poses, velocities, and IMU biases
- factorGPS Create factor for GPS readings for poses
- factorVelocity3Prior Create prior factor for 3-D velocity
- factorIMUBiasPrior Create prior factor for IMU bias

#### Path Planner Benchmark

The plannerBenchmark object benchmarks 2-D path planners by running them using a specified environment with specified start and goal poses.

The plannerBenchmark object calculates these metrics:

- clearance Minimum distance from obstacles in the environment
- executionTime Execution time of the planning function
- initializationTime Execution time of the initialization function
- isPathValid Whether the path exists and is collision free
- pathLength Length of the generated path
- smoothness Smoothness of the path for all poses

### Fuse Inertial Sensor Data Using insEKF-Based Flexible Fusion Framework

Use an EKF-based flexible fusion framework to estimate the platform state, such as position and velocity, by fusing measurement data generated by sensors such as accelerometers, gyroscopes, magnetometer, GPS, and other sensors.

Using the insEKF object, you can build an inertial sensor estimate framework that integrates with various sensor models and motion models. To configure the parameters of the filter, use an insOptions object. The insEKF object provides object functions for various estimation purposes:

- Use the predict and fuse (or correct) object functions to fuse sensor data for sequential state estimation.
- Use the estimateStates object function to batch-estimate the platform state using cumulative sensor data.
- Use the tune object function to tune the filter parameters for better estimation performance.
- Use other object functions to access the filter state and other components in the filter.

The Navigation Toolbox $^{\text{\tiny TM}}$  toolbox provides these sensor models that you can integrate with the insEKF object to enable the processing of sensor measurements:

- insAccelerometer
- insGyroscope
- insMagnetometer
- insGPS

You can also define your own sensor model by inheriting from the positioning.insSensorModel interface class.

The Navigation Toolbox toolbox also provides two motion models that you can use in the insEKF object to propagate the filter state:

- insMotionOrientation Motion model for 3-D orientation estimation, assuming a constant angular velocity.
- insMotionPose Motion model for 3-D pose (position and orientation) estimation, assuming a constant angular velocity and a constant linear acceleration.

You can also define your own motion model by inheriting from the positioning.insMotionModel interface class.

#### **Path Optimization**

The optimizePath function optimizes the travel time and smoothness of the specified path for carlike robots while maintaining safe distance from the obstacles in the map.

The optimizePathOptions object creates a set of optimization options for the optimizePath function.

#### Probabilistic Roadmap (PRM) Path Planner

The plannerPRM object plans an obstacle-free path from a start state to a goal state using the PRM algorithm.

#### **GNSS File Reading: Read and get GNSS data from RINEX files**

Load GNSS data as a structure from a RINEX file using the rinexread function.

Use the rinexinfo function to get information about a RINEX file as a structure.

#### referencePathFrenet Improvements

frenet2global and global2frenet now support converting states even if heading deviation is outside the range  $[-\pi/2, \pi/2]$ .

The closestPoint function now accepts an optional input to specify a search window on the reference path. The function searches for the closest point within the specified window.

The new closestPointsToSequence function, given a set of points and a search window, determines the first point and order of the remaining points in the specified set of points.

The new closestProjections function returns multiple valid projections of a query point onto a path.

#### Support for Statically-Allocated Code Generation

The referencePathFrenet and trajectoryGeneratorFrenet objects, as well as all 2-D map classes, now support the deployment of statically-allocated generated code (DynamicMemoryAllocation="off").

#### Additional lidarSLAM Properties

The lidarSLAM object has two new properties for tuning localization and mapping using lidar scans:

- TranslationSearchRange Incremental match translational search range
- RotationSearchRange Incremental match rotational search range

#### Additional plannerAStarGrid Property

The plannerAStarGrid object has a new property DiagonalSearch for toggling searches in diagonal direction.

#### Time Scope MATLAB object now Supports Additional Signal Statistics

As of R2022a, the timescope object supports these additional signal statistics:

- Standard Deviation
- Variance
- Mean Square

For more details, see Configure Time Scope MATLAB Object.

#### **Configure timescope Measurements Programmatically**

You can now configure measurement data programmatically for the timescope object using these properties:

- MeasurementChannel
- BilevelMeasurements
- CursorMeasurements
- PeakFinder
- SignalStatistics
- Trigger

Use these properties to interact with the scope from the command line. Any changes that you make to the properties using the command line change the corresponding values in the UI. Any changes that you make in the UI change the corresponding property values in the workspace.

#### **New examples**

The following new examples are available:

- Benchmark Path Planners for Differential Drive Robots in Warehouse Map
- Optimization Based Path Smoothing for Autonomous Vehicles
- Factor Graph-Based Pedestrian Localization with IMU and GPS Sensors
- Ground Vehicle Pose Estimation for Tightly Coupled IMU and GNSS
- Offroad Planning with Digital Elevation Models
- Design Fusion Filter for Custom Sensors
- Estimate Orientation Using GPS-Derived Yaw Measurements
- Fuse Inertial Sensor Data Using insEKF-Based Flexible Fusion Framework
- Estimate Orientation Using AHRS Filter and IMU Data in Simulink

### R2021b

Version: 2.1

**New Features** 

**Bug Fixes** 

#### Motion Planning Using Control-Based RRT

The plannerControlRRT object plans a series of control commands using the rapidly exploring random tree (RRT) algorithm. The plan function incrementally searches for feasible states and connects them to a tree until a valid path to the goal state is found. The state propagator generates control commands and durations that connect each state in the path. The navPathControl object stores the states, controls, and durations for the planned path.

The nav.StatePropagator class enables you to implement custom control behavior for state spaces defined by an instance of the nav.StateSpace class. You can specify control limits for your system, propagate the system states for given controls, and sample controls for desired target states, as well as estimate the distance cost for control paths.

The mobileRobotPropagator object provides a specific implementation of the state propagator for mobile robots that uses a bicycle kinematic model, or accepts other wheel-based motion models from Robotics System Toolbox $^{\text{\tiny TM}}$ .

#### **Visualize Rigid Body Pose**

Visualize a rigid body pose (position and orientation) using the poseplot function. To customize the appearance of the pose plot, see PosePatch Properties.

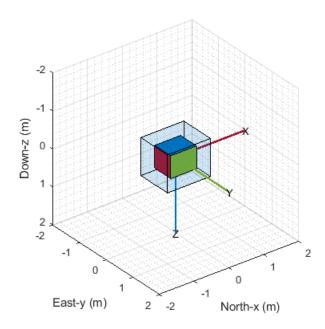

### Simultaneous Localization and Mapping (SLAM) Using Extended Kalman Filter (EKF)

Use the ekfSLAM object to implement EKF-based landmark SLAM. The object takes in observed landmarks from the environment and compares them with the known landmarks in the 2-D map to find the associations and new landmarks. The object uses the associations to correct the state and state covariance. The new landmarks are augmented in the state vector.

#### **GPS Sensor Block**

Use the GPS block to simulate a GPS sensor with noise-corrupted measurements based on the input position and velocity. The block uses the WGS84 earth model to convert local coordinates to latitude-longitude-altitude (LLA) coordinates. You can vary the horizontal position, vertical position, and velocity accuracies to change noise levels in the output signals. Also, you can specify a decay factor, which models global position noise.

#### **Bicycle Vehicle Model**

Use the bicycleKinematics vehicle model to simulate simplified car-like vehicle dynamics.

#### **Hybrid A\* Path Planner Update**

The plan function of the plannerHybridAStar object now returns the direction of motion directions for each pose along the path as well as a solution information structure solutionInfo containing the fields IsPathFound, NumNodes, and NumIterations.

#### Perturb IMU sensor readings

You can now use the perturbations and perturb functions to perturb IMU sensor readings generated by the imuSensor System object. By perturbing the IMU, you can perform noise analysis to test your fusion filter with different IMU parameters and noise ranges.

#### **NMEA Parser Enhancements**

You can now configure the nmeaParser System object to extract National Marine Electronics Association (NMEA) data by using a name-value pair, CustomSentence. This enhancement enables you to configure the nmeaParser System object to extract data from the standard sentences defined as part of the NMEA 0183® Standard, Version 4.10, in addition to the built-in support for certain sentences. You can also use this name-value pair to configure the nmeaParser System object to extract data from manufacturer-specific sentences that are recognized by the NMEA.

Use the extractNMEASentence function to validate the checksum of the NMEA sentence that you want to parse, and include it in a function file to convert the NMEA data into string array. You can then pass the specific MessageID and the name of its corresponding function, as a name-value argument, to the CustomSentence name-value pair to obtain the parsed data.

### R2021a

Version: 2.0

**New Features** 

**Bug Fixes** 

**Compatibility Considerations** 

#### Multigraph and Landmark Support For poseGraph and poseGraph3D

The poseGraph and poseGraph3D objects have been updated to support adding multiple edges between nodes and adding landmark points to a pose graph. The addRelativePose function now appends a new edge between specific nodes instead of overwriting the existing edge, which allows one to incorporate multiple sensor readings for node pose estimation. To add point landmarks, use the addPointLandmark function.

#### poseGraph and poseGraph3D Object Functions Renamed

These poseGraph and poseGraph3D object functions have been renamed to better reflect their definitions:

| Function Name in R2020b and Earlier | Function Name in R2021a |
|-------------------------------------|-------------------------|
| edges                               | edgeNodePairs           |
| nodes                               | nodeEstimates           |

### Multilayer Grid Maps: Sync multiple map layers and store additional dynamic information

The multiLayerMap object groups and stores multiple map layers as binaryOccupancyMap, occupancyMap, or mapLayer objects. Once added, the map layers can be modified together using the multiLayerMap object functions. Individual actions applied to each map are synced with the multilayer map.

Assign and retrieve data from one or more cells in the map using the setMapData and getMapData object functions. Additionally, mapLayer objects can store numeric N-dimensional arrays, enabling you to store more than just occupancy values in each cell. This feature enables dynamic tracking of obstacles and other more advanced applications for mapping.

Sync data across maps using the syncWith function. Move the map in the world frame using the move function. Convert between grid, local, and world coordinates with other object functions.

# Global Navigation Satellite System Simulation Calculations: Access GNSS constellations, satellite look angles, pseudoranges, and receiver positions

Four new functions related to GNSS simulation have been added:

- gnssconstellation Satellite locations at the specified time.
- lookangles Satellite look angles from receiver and satellite positions.
- pseudoranges Pseudoranges between the GNSS receiver and satellites.
- receiverposition Estimate GNSS receiver position and velocity.

#### Sky Plot Visualization: Plot and label satellite positions in a polar plot

The skyplot function plots the azimuth and elevation angles for satellite positions. The function generates the plot as a SkyPlotChart Properties object.

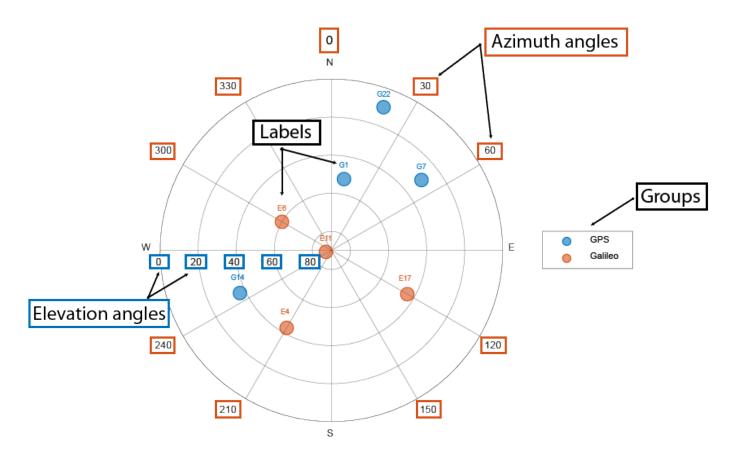

These are the main elements of the figure:

- Azimuth axes Specified by the azdata input argument, azimuth angle positions are measured clockwise from the North direction.
- Elevation axes —Specified by the eldata input argument, elevation angle positions are measured as the angle above the horizon line.
- Labels Specified by the labeldata input argument as a string array in which each point in the azdata and eldata vectors represented by an element.
- Groups Specified by the GroupData property, groups are a categorical array in which each satellite position represented by an element.

#### Comprehensive support for tuning inertial sensor filters

You can tune the parameters of these inertial sensor filter objects using their tune object function:

- insfilterNonholonomic
- ahrs10filter
- insfilterMARG
- insfilterErrorState

In the previous release, the other three inertial sensor filters (imufilter, ahrsfilter, and insfilterAsync) already supported the tune function.

The tunerconfig object, which is used to configure the tuning process, has three new properties:

- Filter Class name of the fusion filter
- FunctionTolerance Minimum change in cost to continue tuning
- OutputFcn Output function to show tuning results. For example, you can use the tunerPlotPose function to visualize the truth data and state estimates after tuning.

### Bidirectional RRT Path Planner: Plan path using the bidirectional rapidly exploring random tree algorithm

The plannerBiRRT object plans an obstacle-free path from a start state to a goal state using the bidirectional RRT algorithm.

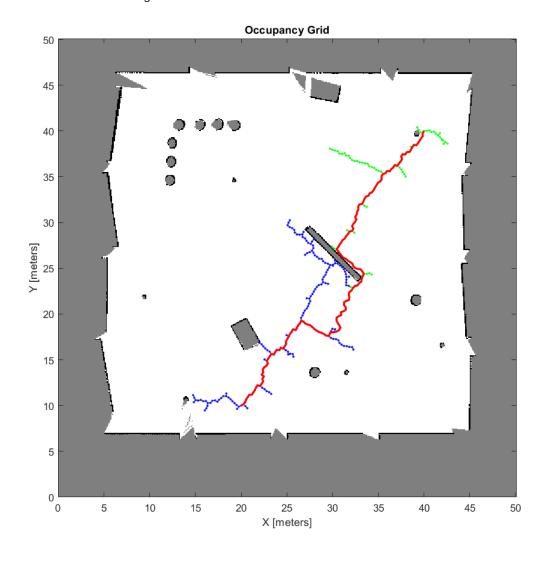

#### **Generate Random Maze Maps for Planner Benchmarking**

The mapMaze function generates a random maze map.

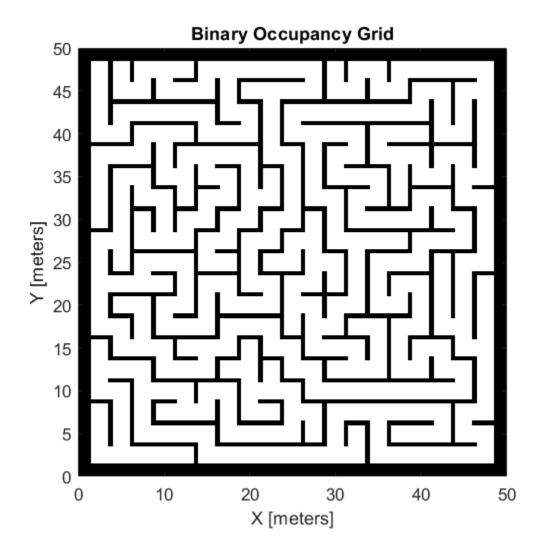

### Transform Between Geodetic Coordinates and Local Cartesian Coordinates

Use these functions to transform between geodetic coordinates and local North-East-Down (NED) or East-North-Up (ENU) coordinates.

- enu2lla Transform local ENU coordinates to geodetic coordinates.
- ned2lla Transform local NED coordinates to geodetic coordinates.
- $la2enu-Transform\ geodetic\ coordinates\ to\ local\ ENU\ coordinates.$
- lla2ned Transform geodetic coordinates to local NED coordinates.

### RRT\* Path Planner Improvements: Returns PathCosts field in the solution information structure

The plan function of the plannerRRTStar object now returns the PathCosts field in the solution information structure.

### Lidar SLAM Object Update: Specify scan registration method to use while adding scan

You can now specify which scan registration method to use when adding a scan to a lidarSLAM object by using the ScanRegistrationMethod property.

The lidarSLAM object now supports the branchAndBound (default) and phaseCorrelation scan registration algorithms. Using the phaseCorrelation algorithm requires an Image Processing Toolbox™ license.

#### optimizePoseGraph Function Update

The optimizePoseGraph function now accepts a pose graph representation specified as a digraph object whose edges are described by affine3d (Image Processing Toolbox) or rigid3d (Image Processing Toolbox) objects.

#### NMEA Parser System Object Update: Support for GSV sentences

You can now use the nmeaParser System object to extract National Marine Electronics Association (NMEA) data from GNSS Satellites in View (GSV) sentences that are compliant with the NMEA 0183 specification.

#### updateOccupancy Object Function Update

The updateOccupancy object function now accepts occupancy values as a matrix. The size of the matrix must be equal to the GridSize property of the occupancyMap object.

#### Use geodetic coordinates as inputs to gpsSensor

You can use geodetic coordinates as inputs to a gpsSensor System object. To enable this option, specify the PositionInputFormat property of the gpsSensor object as 'Geodetic'.

#### insSensor provides more properties to specify its characteristics

The insSensor System object provides six new properties to model an inertial navigation system sensor:

- MountingLocation Location of sensor on platform
- AccelerationAccuracy Standard deviation of acceleration noise
- AngularVelocityAccuracy Standard deviation of angular velocity noise
- TimeInput Enable or disable input of simulation time

- HasGNSSFix Enable or disable GNSS fix
- PositionErrorFactor Drift rate of position without GNSS fix

#### Variable-sized input support for timescope object

The timescope object allows you to visualize scalar or variable-sized input signals. If the signal is variable sized, the number of channels (columns) cannot change.

### R2020b

Version: 1.2

**New Features** 

**Bug Fixes** 

### Grid-Based A\* Path Planning: Plan path from start to goal location using the A\* algorithm

Plan a path on a 2-D grid map using the plannerAStarGrid object.

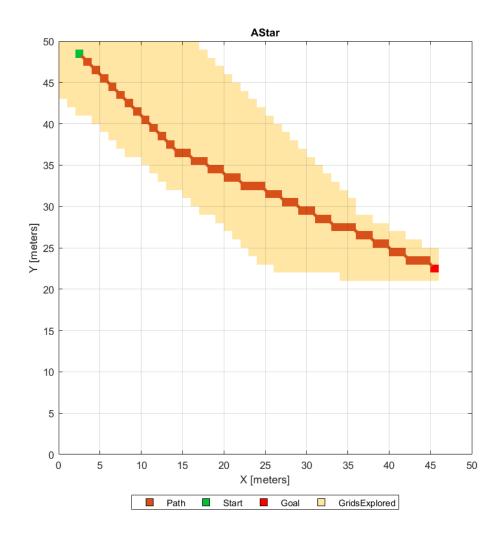

### Trajectory Optimal Frenet Utilities: More control in generating optimal trajectory in Frenet space

The referencePathFrenet object fits a smooth, piecewise continuous curve to the provided waypoints. Use the object functions to convert trajectories between global and Frenet coordinate systems, interpolate states along the path based on arc length, and query the closest point on the path from a global state.

The trajectoryGeneratorFrenet object generates trajectories between the initial and terminal states using fourth or fifth order polynomials. The trajectories are relative to a referencePathFrenet object. The connect function connects initial states to terminal states over a span of time.

For more details, see the Highway Trajectory Planning Using Frenet Reference Path example.

# Dynamic Capsule-Based Obstacle: Model and simulate ego bodies and obstacles using collision primitive objects in environment

The dynamicCapsuleList and dynamicCapsuleList3D objects manage two lists of collision primitive objects: ego bodies and obstacles. Use the object functions to dynamically add, remove, and update the geometry and future poses of ego bodies and obstacles in the environment. To validate stored trajectories, use the checkCollision function, which checks the collisions between ego bodies and obstacles at each time step.

For more details, see the Highway Trajectory Planning Using Frenet Reference Path example.

### SLAM Map Builder Update on Data Import: Import lidar scans and odometry data from MATLAB workspace

The **SLAM Map Builder** app now allows you to import lidar scans and odometry data from the MATLAB workspace. To import data from the workspace, select **Import > Import from workspace**. Workspace import does not require a ROS Toolbox license.

### Pose Graph Optimization Updates: Additional optimization functionality for pose graphs

The poseGraph and poseGraph3D objects now support the edgeResidualErrors function. This function computes edge residual errors for each edge in the pose graph given the current pose node estimates.

The trimLoopClosures function optimizes pose graphs by removing bad loop closure edges that would otherwise cause edge residual errors.

The poseGraphSolverOptions function creates solver options for pose graph optimization.

# Wheel Encoder Sensor Models: Simulate wheel encoder sensor readings

Use provided sensor models to simulate wheel encoder sensor readings for various types of vehicles. Wheel encoder sensor models include:

- wheelEncoderAckermann object
- wheelEncoderBicycle object
- wheelEncoderDifferentialDrive object
- wheelEncoderUnicycle object

### Wheel Encoder Odometry: Compute vehicle odometry using wheel encoder sensor readings

Use provided odometry models to compute vehicle odometry of various types of vehicles using wheel encoder sensor readings. Wheel encoder odometry models include:

- wheelEncoderOdometryAckermann object
- wheelEncoderOdometryBicycle object
- wheelEncoderOdometryDifferentialDrive object
- wheelEncoderOdometryUnicycle object

#### INS Sensor Model: Simulate inertial navigation and GPS readings

Use the insSensor object or INS block to simulate inertial navigation and GPS readings.

#### **GNSS Sensor Model: Simulate GNSS receiver readings**

Use the gnssSensor object to simulate Global Navigation Satellite System (GNSS) receiver readings.

# Code Generation for 3-D Occupancy Map: Generate C/C++ code using occupancyMap3D object

You can now generate code when using the occupancyMap3D object.

#### State Space and State Validator for 3-D Occupancy Map

Use the stateSpaceSE3 object to store parameters and states in the 3-D state-space representation.

Use the validatorOccupancyMap3D object to validate SE3 states in a 3-D occupancy map.

#### **Generate Random Grid Maps for Planner Benchmarking**

Use the mapClutter function to generate a map with randomly scattered obstacles.

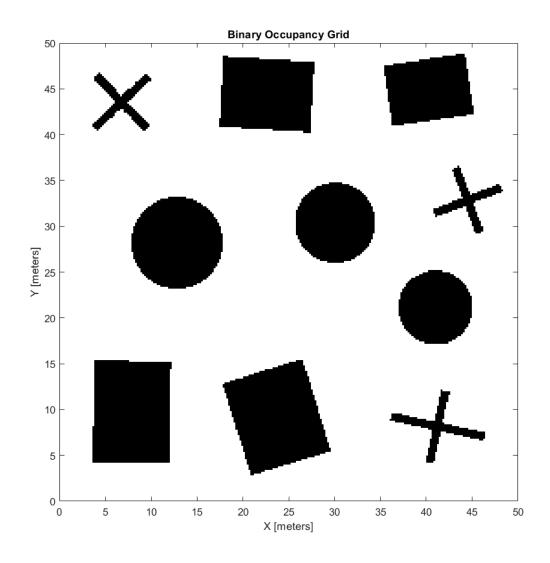

#### **Adjust Inertial Sensor Fusion Performance Using Filter Tuner**

Use the tune function and the tunerconfig object to adjust the properties of the imufilter, ahrsfilter, and insfilterAsync objects. Adjusting these properties can impact performance.

For more details, see the Automatic Tuning of the insfilterAsync Filter example.

#### **GPS Device Object: Connect to GPS receiver from host computer**

Use the <code>gpsdev</code> object to a create connection to a GPS receiver connected to the host computer running Navigation Toolbox. You can create the object either by specifying the serial port as an input argument or by using the <code>serialport</code> object from MATLAB.

After you create the qpsdev object, use these functions to perform further actions:

- read Obtain GPS data like latitude, longitude and altitude (LLA), ground speed, course, dilution of precisions, and GPS receiver time, along with timestamp and overrun information.
- flush Clear the software buffers and serial port buffers.
- writeBytes Write raw data to configure the GPS receiver.

#### NMEA Parser Object: Parse data from standard NMEA sentences sent from GNSS receivers

Use the nmeaParser object to parse data from some of the standard NMEA (National Marine Electronics Association) sentences that are compliant with the NMEA 0183® specification.

The nmeaParser object parses data sent from GNSS receivers and identified by these NMEA message types: RMC, GGA, GSA, VTG, GLL, GST, ZDA, and HDT. The object outputs an array of structures corresponding to the data extracted from the requested NMEA message types.

# Time Scope object: Bilevel measurements, triggers, and compiler support

The timescope object now includes support for:

- Bilevel measurements Measure transitions, overshoots, undershoots, and cycles.
- Triggers Set triggers to sync repeating signals and pause the display when events occur.
- MATLAB Compiler™ support Use the mcc function to compile code for deployment.

#### **New examples**

This release contains several new examples:

- Wheel Encoder Error Sources
- Highway Trajectory Planning Using Frenet Reference Path
- GNSS Simulation Overview
- Automatic Tuning of the insfilterAsync Filter

#### R2020a

Version: 1.1

**New Features** 

**Bug Fixes** 

#### New Time Scope object: Visualize signals in the time domain

Use the timescope object to visualize real- and complex-valued floating-point and fixed-point signals in the time domain.

The Time Scope window has two toolstrip tabs:

#### **Scope Tab**

In the **Scope** tab, you can control the layout and configuration settings, and set the display settings of the Time Scope. You can also generate script to recreate your Time Scope with the same settings. When doing so, an editor window opens with the code required to recreate your timescope object.

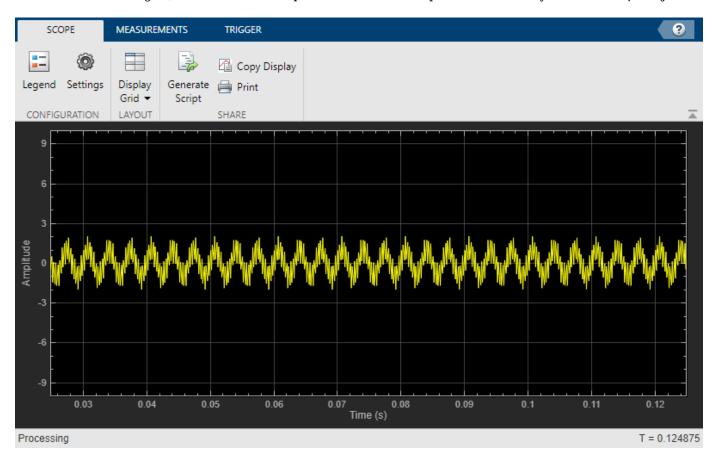

#### **Measurements Tab**

In the **Measurements** tab, all measurements are made for a specified channel.

- **Data Cursors** -- Display the screen cursors.
- **Signal Statistics** Display the various statistics of the selected signal, such as maximum/ minimum values, peak-to-peak values, mean, median, RMS.
- **Peak Finder** -- Display peak values for the selected signal.

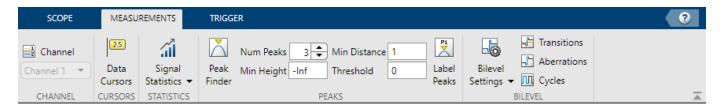

#### Scale Axes

You can use the mouse to pan around the axes, and use the scroll button on your mouse to zoom in and out of the plot.

You can also use the buttons that appear when you hover over the plot window.

- Maximize the axes, hiding all labels and insetting the axes values.
- $\bigcirc$  Zoom in on the plot.
- Pan around the axes.
- Autoscale the axes to fit the shown data.

For more details, see Configure Time Scope MATLAB Object.

#### Scan Matching Using Line Features: Estimate pose and covariance based on line features in lidar scans

The matchScansLine function calculates a relative pose and estimated covariance between lidar scan readings based on estimated linear features.

# Trajectory Optimization Improvements: Specify longitudinal segments, deviation offsets, and additional waypoint parameters

The trajectoryOptimalFrenet contains two new properties: NumSegments and DeviationOffset. Increasing NumSegments divides the longitudinal terminal states into multiple segments to calculate more dynamic trajectories, but increases computational complexity. DeviationOffset specifies an offset on the cost calculation for trajectories to bias the optimal trajectory in a specific direction that deviated from the reference path.

You can also calculate trajectories based on a velocity-keeping behavior by specifying NaN for the Longitudal field of the TerminalStates property.

The plan function no longer errors when a feasible trajectory is not found. The function now returns an empty trajectory vector and an exit flag is included in the output arguments.

#### Path Metrics Improvements: Specify validatorVehicleCostmap as a state validator

The pathmetrics function now supports the validatorVehicleCostmap as the state validator input to the function.

### Ray Intersections for 3-D Maps: Calculate ray intersections, import, and export with a 3-D occupancy map

The occupancyMap3D object now supports the rayIntersection function for calculating the intersection of rays with obstacles in the environment. You can also import and export occupancy maps as a .bt or .ot octomap file.

# Code Generation for Monte Carlo Localization: Generate C/C++ code using the monteCarloLocalization object

You can now generate code when using the monteCarloLocalization object.

# Code Generation for Sampling-Based Planners: Generate C/C++ code using the plannerRRT, plannerRRTStar, and plannerHybridAStar objects

You can now generate code when using the plannerRRT, plannerRRTStar, and plannerHybridAStar objects.

# Code Generation for Trajectory Optimization: Generate C/C++ code using the trajectoryOptimalFrenet object

You can now generate code when using the trajectoryOptimalFrenet object.

#### Access residuals and residual covariance of insfilters and ahrs10filter

You can access the residuals and residual covariance information of insfilters (insfilterMARG, insfilterAsync, insfilterErrorState, and insfilterNonholonomic) and ahrs10filter through their object functions such as fusegps, fusegyro, residual, and residualgps.

#### Model inertial measurement unit using IMU Simulink block

Use the IMU Simulink block to model an inertial measurement unit (IMU) composed of accelerometer, gyroscope, and magnetometer sensors.

#### Estimate device orientation using AHRS Simulink block

Use the AHRS Simulink block to estimate the orientation of a device from its accelerometer, magnetometer, and gyroscope sensor readings.

#### Calculate angular velocity from quaternions

Use anguel to calculate angular velocity from an array of quaternions.

# Transform position and velocity between two frames to motion quantities in a third frame

Use transformMotion to transform position and velocity between two coordinate frames to motion quantities in a third coordinate frame.

### R2019b

Version: 1.0

**New Features** 

# Simultaneous Localization and Mapping (SLAM): Create 2-D and 3-D occupancy maps using SLAM algorithm and lidar scan data

Use the SLAM algorithm to tune parameters for scan matching and loop-closure detection. The lidarSLAM object takes lidar scan data and builds a map as your vehicle moves through it. The algorithm generates a poseGraph and continuously optimizes edge-constraints based on detected loop closures. As more loop closures are detected, you can continuously build a map of your environment and adjust for odometry drift.

For an example using 2-D lidar scans, see Implement Online Simultaneous Localization And Mapping (SLAM) with Lidar Scans.

For an example using 3-D lidar point clouds, see Perform SLAM Using 3-D Lidar Point Clouds.

For more information, see SLAM.

# SLAM Map Builder App: Interactively modify loop closures and adjust overall map using SLAM algorithm

Use the **SLAM Map Builder** app to load and filter lidar scans and estimated poses from a log file or data in the workspace. Tune and run the SLAM algorithm to automatically build the map. Pause at any time to modify relative poses between scans. Modify or delete loop closures from the pose graph to improve the overall map. After you are done with the entire data set, output the map as an occupancy grid to use with path planning or other navigation algorithms.

#### Pose Estimation: Accurately estimate vehicle poses using IMU and GPS sensors and Monte Carlo Localization

Use localization and pose estimation algorithms to orient your vehicle in your environment. Sensor pose estimation uses filters to improve and combine sensor readings for IMU, GPS, and other sensors. Localization algorithms, like Monte Carlo localization and scan matching, estimate your pose in a known map using range sensor or lidar readings. Pose graphs track your estimated poses and can be optimized based on edge constraints and loop closures.

For more information, see Localization and Pose Estimation

# Customizable Sampling-Based Path Planners: Plan a path from start to goal locations using RRT and RRT\* algorithms

Plan paths through a 2-D environment using provided path planning algorithms:

- plannerRRT
- plannerRRTStar
- plannerHybridAStar

Specify parameters for provided 2-D state-space representations:

- stateSpaceSE2
- stateSpaceDubins

stateSpaceReedsShepp

Validate your planned paths using occupancy maps or vehicle cost maps:

- validatorOccupancyMap
- validatorVehicleCostmap

Write your own custom state space or state validator using class interfaces:

- nav.StateSpace
- nav.StateValidator

# Path-Planning Metrics: Use metrics to check and compare the output of path planners

Calculate path metrics to evaluate planned paths using the pathmetrics object. Check the clearance and smoothness based on your path constraints.

#### Sensor Models: Use simulated models for IMU, GPS, and range sensors

Perform sensor modeling and simulation for accelerometers, magnetometers, gyroscopes, altimeters, GPS, IMU, and range sensors. Analyze sensor readings, sensor noise, environmental conditions, and other configuration parameters. Generate trajectories to emulate these sensors traveling through a world, and calibrate the performance of your sensors.

Sensor models include:

- gpsSensor
- imuSensor
- rangeSensor

For other sensors and more information, see Sensor Models.

### Trajectory and Waypoint Following Algorithms: Use built-in algorithms to generate trajectories and control commands for robots

Use the waypointTrajectory and kinematicTrajectory objects to generate trajectories for sensors or vehicles and control commands to send to your vehicle